# **UNITAT DIDÀCTICA 8: TREBALLEM PICASSO: COLLAGE**

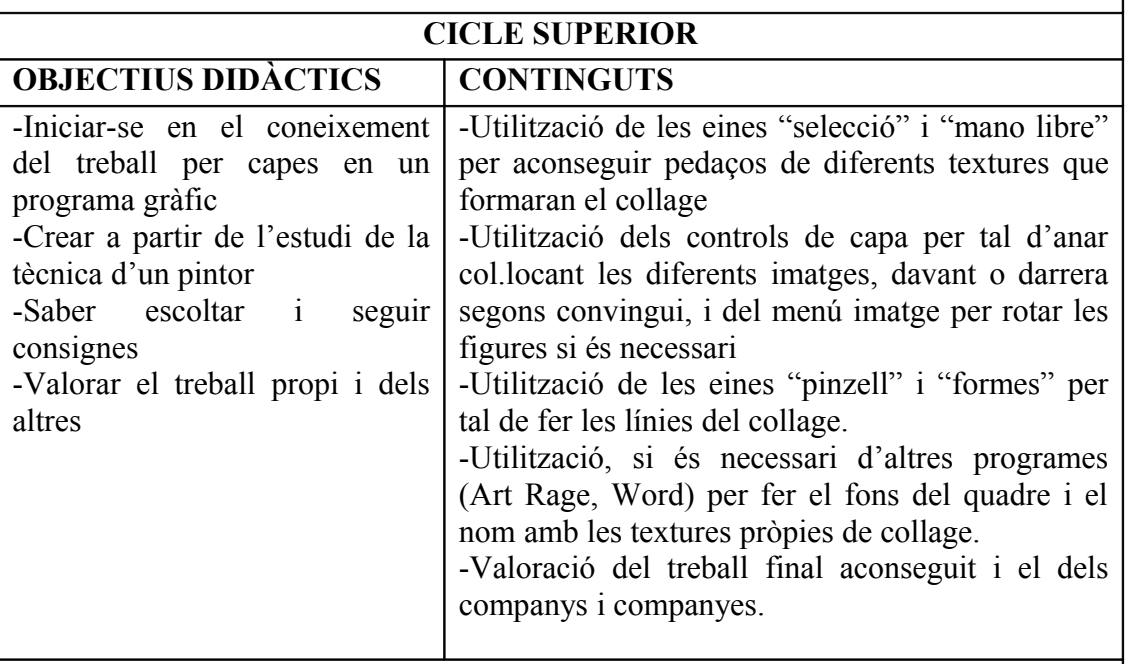

### **ACTIVITATS D'APRENENTATGE**

Els alumnes de CS estan treballant PICASSO. Es fan tot tipus d'activitats interdisciplinàries, i des de l'aula d'informàtica, s'elaborarà la tapa de l'àlbum del segon trimestre relacionada amb el tema, per tant, treballarem l'àrea visual i plàstica des de la vessant informàtica.

L'activitat consistirà en la composició d'un collage a partir de diferents textures i imatges que Picasso utilitzava en les seves obres (diaris, pentagrames,...). Totes aquestes imatges les ha buscat el mestre prèviament.

Els alumnes podran triar entre les següents composicions, per tal d'intentar imitar-les i aconseguir un collage similar.

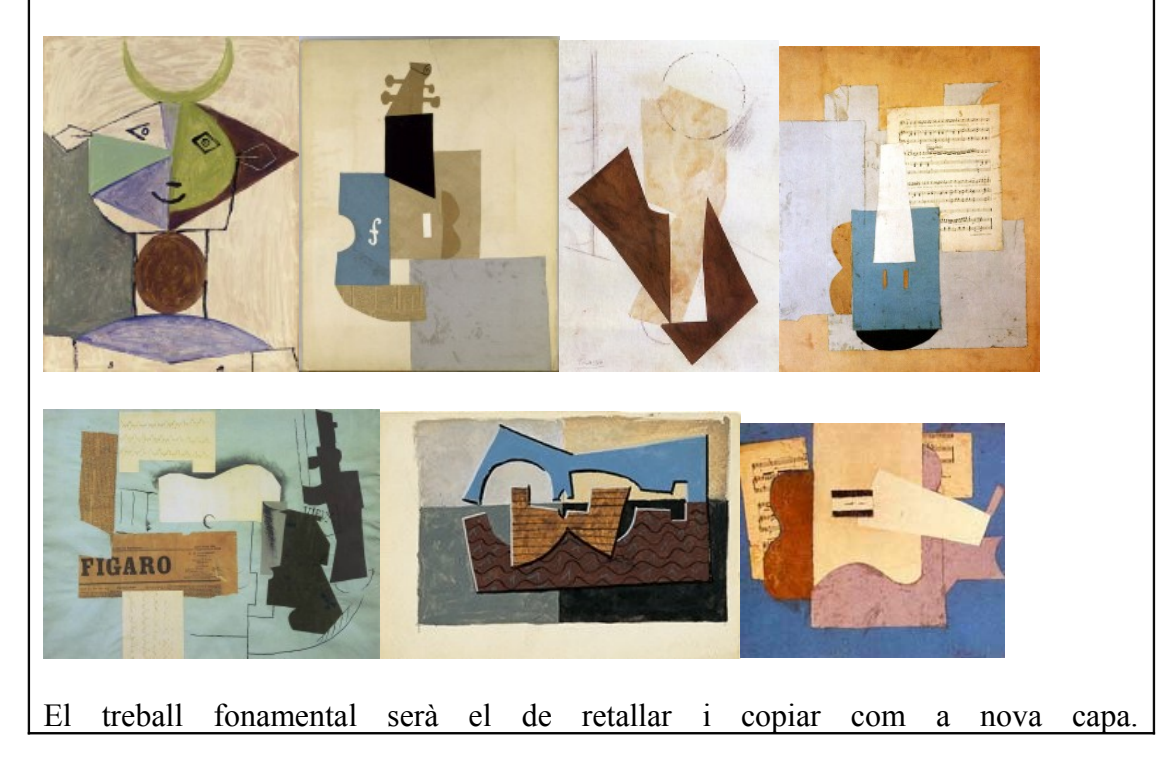

•

#### **Desenvolupament de l'activitat:**

- Obrim un nou document en el programa Paint Shop Pro, de 22x30 cm i amb fons transparent.
- Anar a Arxiu, desar com i posar el nom de "tapa.psp", cada alumne a la seva carpeta.
- Obrir en Arxiu, "Examinar", la carpeta "textures" (prèviament feta pel mestre), on els alumnes triaran les imatges que vulguin fer servir pel seu collage.
- Cada vegada que obrim una textura, caldrà retallar una forma concreta. Farem servir l'eina  $\Box$  de selecció rectangular quan sigui una forma geomètrica o l'eina de "mano libre"  $\overline{P}$  per retallar un altre tipus de forma irregular. Quan escollim "mano libre", caldrà triar en els controls <sup>en l</sup>'apartat de "punto a punto".
- Un cop tinguem seleccionada una forma concreta, li donarem a **copiar** i després ,en el nostre document "tapa", clicarem al menú **Editar, Pegar,**

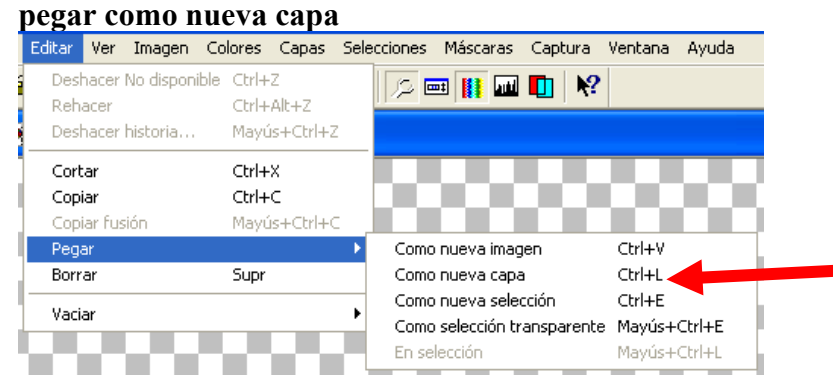

- D'aquesta manera, anirem retallant els diferents pedaços i enganxant com a capa en la nostra imatge.
- L'eina de control de capes **entre les capes** i ens permetrà controlar l'ordre de les capes i col.locar els diferents trossos del collage davant o darrera, segons convingui.
- Amb l'eina movedor  $\bigoplus$  anirem desplaçant els diferents retalls allà on volem
- Si l'alumne vol girar alguna imatge, caldrà que cliqui amb l'eina movedor la peça que vol girar. A continuació, caldrà anar al menú "Imatge", a "rotar" i aplicar els graus de rotació necessaris. En cas d'equivocar-nos, sempre podem

 $\Omega$ desfer l'última acció realitzada

Un cop tinguem totes les peces retallades i col. locades al nostre document, posarem el fons. Si l'alumne vol fer un fons d'una tonalitat pròpia, anirà al programa "Art Rage" i utilitzant el pinzell i la paleta, farà la composició. Un cop feta, l'exportarà com a .jpg a la seva carpeta. La seleccionarà, copiarà i enganxarà com a nova capa, igual que ha fet fins ara.

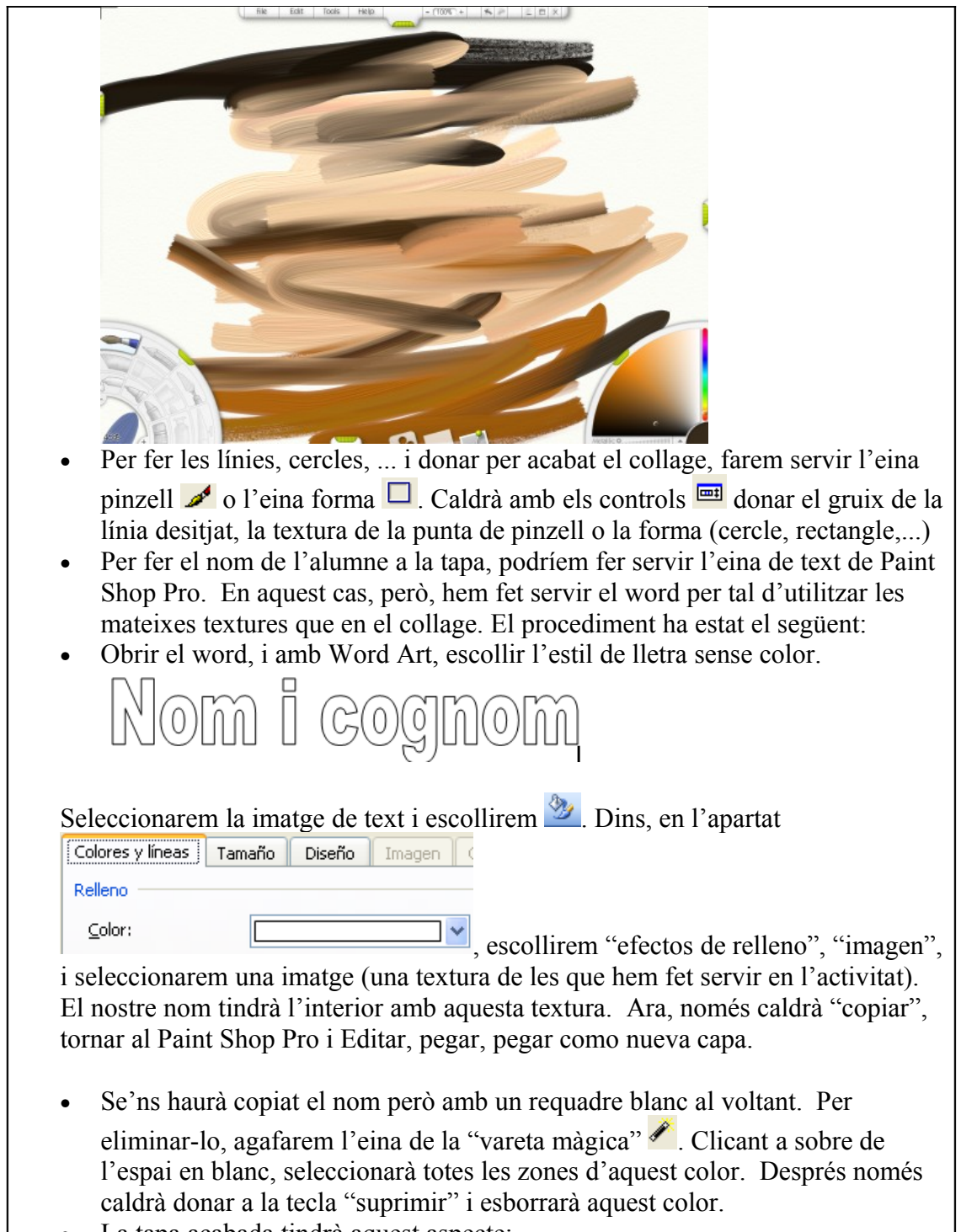

• La tapa acabada tindrà aquest aspecte:

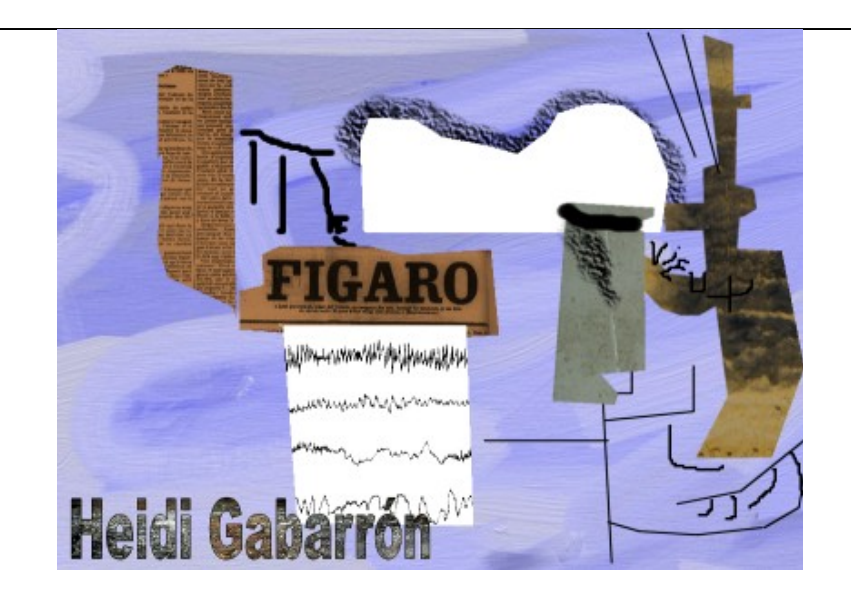

## **TEMPORALITZACIÓ**

Entre 4 i 5 sessions (de ¼ d'hora cadascuna)

**MATERIALS**

Còpia del retrat que es vol imitar

**CRITERIS D'AVALUACIÓ**

- Saber retallar d'una manera similar a l'original els elements del collage.
- Ser capaç de fer servir les eines de "selecció", "copiar" i "pegar".

## **COMPETÈNCIES BÀSIQUES**

- Competència matemàtica (girs, escales, formes geomètriques, línies i vèrtexs)
- Autonomia i iniciativa personal
- Aprendre a aprendre
- Tractament de la informació